# MODUL 1 Fitur komunikasi pada xbee (api sleep dan multihop)

# **1. TUJUAN**

- a. Membangun infrastruktur komunikasi wireless menggunakan modul RF Xbee
- b. Menguji koneksi client-server pada komunikasi wireless menggunakan API mode
- c. Menguji koneksi client-server pada komunikasi wireless menggunakan sleep mode
- d. Menguji koneksi client-server pada komunikasi wireless menggunakan multihop routing

# **2. DASAR TEORI**

Komunikasi nirkabel (wireless) sebagai media komunikasi pada jaringan komputer banyak digunakan untuk beberapa aplikasi saat ini. Sehingga proses pengiriman data menjadi lebih mudah dan lebih efisien.

Xbee Pro adalah salah satu perangkat komunikasi data wireless yang bekerja pada frekuensi 2,4 GHz dengan menggunakan protokol standart IEEE 802.15.4. Xbee Pro sudah banyak digunakan untuk beberapa aplikasi diantaranya Wireless Sensor Network (WSN) untuk monitoring kelembaban, temperature, kecepatan dan angin. Selain itu digunakan untuk komunikasi robot.

# **2.1 Modul Xbee Pro S2**

Modul RF XBee Pro S2 merupakan perangkat yang berfungsi sebagai protokol komunikasi nirkabel. Perangkat *wireless* yang membutuhkan daya rendah ini cocok untuk implementasi pada jaringan sensor nirkabel karena harganya yang relatif murah. Modul yang beroperasi pada frekuensi band ISM (*Industrial, Scientific & Medical*) 2,4 GHz ini menyajikan kemampuan untuk pengiriman data antar perangkat dengan kemampuan kisaran jarak yang bervariasi tergantung pada kondisi dan tempat (*indoor* & *outdoor*). Protokol Xbee Pro ini disiapkan untuk aplikasi yang memerlukan kecepatan data dan konsumsi daya rendah.

# **Konsep Jaringan XBee Pro S2**

Suatu jaringan XBee biasa disebut dengan PAN (*Personal Area Network*). Setiap jaringan ditetapkan dengan sebuah PAN *identifier* (PAN ID) yang unik. XBee S2 menetapkan tiga macam perangkat *node* yang berbeda untuk membentuk jaringan, yaitu: *Coordinator, Router dan End Device*.

# **1. Coordinator**

*Coordinator* bertanggung jawab untuk membangun operating channel dan PAN (*Personal Area Network*) ID pada sebuah jaringan. Coordinator dapat membentuk suatu jaringan dengan mengijinkan *router* dan *end device* untuk bergabung dalam jaringan tersebut. Setelah jaringan terbentuk, fungsi coordinator seperti *router* (dapat berpartisipasi dalam *routing* paket dan menjadi sumber atau tujuan untuk paket data).

# **2. Router**

Adalah sebuah *node* yang bertugas untuk menerima, mengirimkan dan merutekan data. Agar sebuah *router* dapat mengijikan router lain dan *end device* untuk bergabung, maka *router* tersebut harus terlebih dahulu bergabung dengan jaringan PAN. Selain itu, *router* juga dapat berfungsi merutekan data atara PAN satu dengan yang lainnya. *Router* dapat berpartisipasi dalam *routing* paket dan menjadi sumber atau tujuan untuk paket data.

# **3. End Device**

*End device* harus selalu berinteraksi atau terhubung dengan coordinator atau router untuk dapat menerima dan mengirimkan data. *End device* juga dapat menjadi sumber atau tujuan untuk paket data tetapi tidak bisa untuk menentukan rute paket data.

Konsep Jaringan XBee S2 ditunjukkan pada gambar 2.

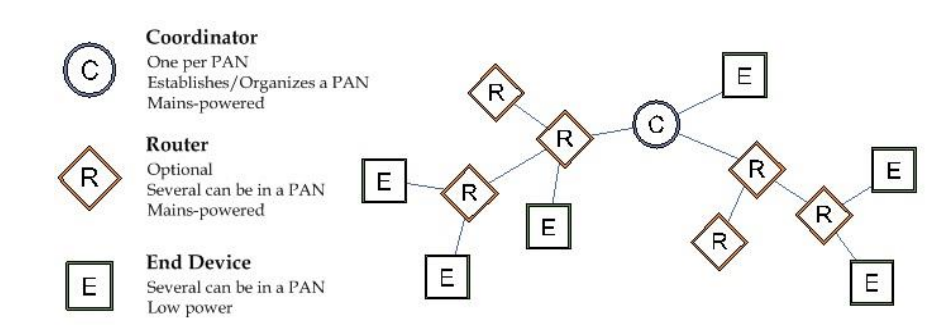

Gambar 1. Konsep Jaringan XBee Pro S2

# **API Mode**

Secara default, perangkat XBee dikonfigurasikan untuk bekerja dalam mode transparan: semua data yang diterima melalui input serial di-antri untuk transmisi radio dan data yang diterima secara nirkabel dikirim ke output serial persis seperti yang diterima, tanpa informasi tambahan. Perangkat yang beroperasi dalam mode Transparan tidak dapat mengidentifikasi sumber pesan nirkabel yang diterimanya.

Untuk meminimalkan keterbatasan mode transparan, perangkat menyediakan mode alternatif yang disebut Application Programming Interface (API). Mode API menyediakan antarmuka terstruktur di mana data dikomunikasikan melalui antarmuka serial dalam paket terorganisir dan dalam urutan yang ditentukan.

Mode API menyediakan cara yang jauh lebih mudah untuk melakukan beberapa proses berikut:

- 1. Karena ada frame yang berbeda untuk tujuan yang berbeda (seperti konfigurasi dan komunikasi), perangkat dapat dikonfigurasi tanpa masuk ke mode command (AT command).
- 2. Karena tujuan data dimasukkan sebagai bagian dari struktur bingkai API, Anda dapat menggunakan mode API untuk mengirimkan pesan ke beberapa perangkat.
- 3. Kerangka API menyertakan sumber pesan sehingga mudah untuk mengidentifikasi dari mana data berasal.

Keuntungan API Mode:

- 1. Dapat mengkonfigurasi XBee lokal dan remote dalam jaringan.
- 2. Memanage transmisi data secara wireless ke satu atau banyak tujuan
- 3. Dapat mengidentifikasi alamat sumber dari masing-masing paket yang diterima
- 4. Menerima status success / failure dari masing-masing paket yang ditransmisikan
- 5. Mendapatkan kekuatan sinyal dari setiap paket yang diterima

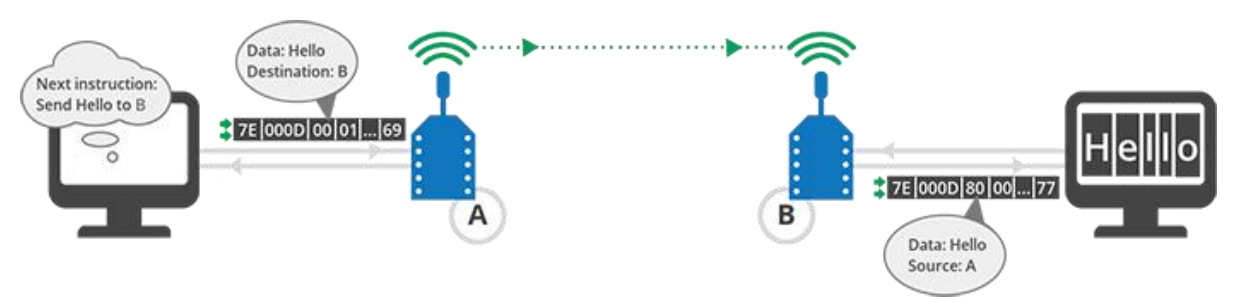

Gambar 2. XBee dalam mode API

# **Sleep Mode**

Radio XBee, seperti banyak perangkat komunikasi dan mikrokontroler lainnya, dapat menempatkan diri dalam kondisi *sleep state* di mana hampir tidak ada arus yang dikonsumsi. *Trade-off* nya adalah selama kondisi tersebut, tidak ada kegiatan yang dilakukan. Selama sleep

state, perangkat tersebut hampir sepenuhnya dimatikan dan tidak dapat menerima atau mengirim pesan sampai terbangun kembali. Jaringan ZigBee mesh secara khusus dirancang untuk menangani komunikasi dengan lancar di jaringan di mana pada setiap radio banyak radio yang berada dalam jenis daya rendah. Dengan daya menjadi sangat rendah, jaringan ZigBee dapa memiliki baterai yang bertahan sangat lama pada satu waktu, sementara jaringan masih melakukan aktuasi penginderaan sehingga dapat diandalkan.

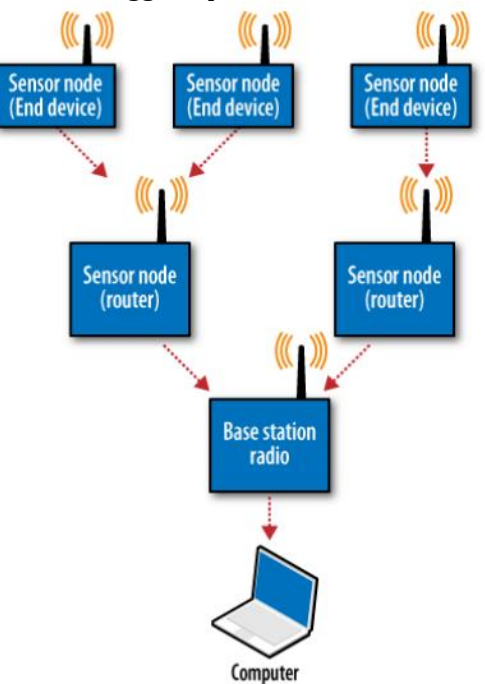

Gambar 3. XBee dalam jaringan sensor node dengan mode Sleep pada End Device dan multihop routing dengan Router

# Sleep mode pada XBee:

- a. No Sleep (Router) [0]
- b. Pin Hibernate [1]
- c. Reserved [2]
- d. Reserved [3]
- e. Cyclic Sleep [4]
- f. Cyclic Sleep Pin-Wake [5]

# **3. Peralatan yang Digunakan**

- 2 modul FTDI
- 2 modul XBee Pro S2
- 2 PC (atau laptop)
- Kabel serial (USB to mini USB)

# **4. Rangkaian**

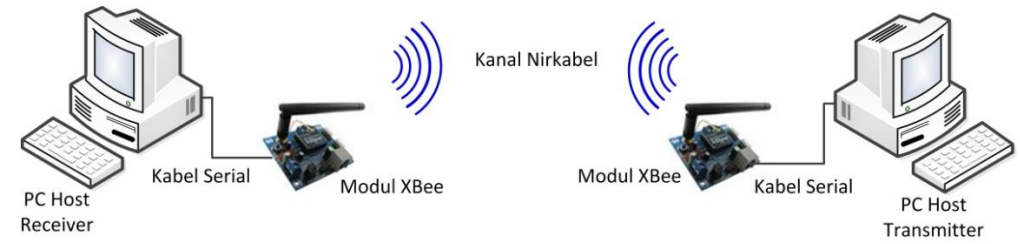

Gambar 4**.** Infrastruktur sistem komunikasi menggunakan modul RF Xbee

Pada pembuatan sistem ini digunakan dua modul RF Xbee. Bisa menggunakan versi 1 atau 2. Modul Xbee terhubung dengan host (PC atau laptop) melalui port serial. Dijalankan program aplikasi pada masing-masing host (client dan server). Kedua modul Xbee terkoneksi dan pengiriman data dapat dilakukan.

# **4. Langkah Percobaan**

# **4.1 API Mode**

- 1. Siapkan peralatan yang digunakan. Setting XBee Pro S2 untuk mode konfigurasi UNICAST. Berikan pengalamatan PAN ID dan setting DL dan SL untuk peer-to-peer.
- 2. Tetapkan mana perangkat yang akan digunakan sebagai Coordinator dan mana yang digunakan sebagai End Device.
- 3. Setting pada Coordinator di XCTU sebagai berikut:
	- a. Setting pada bagian Networking

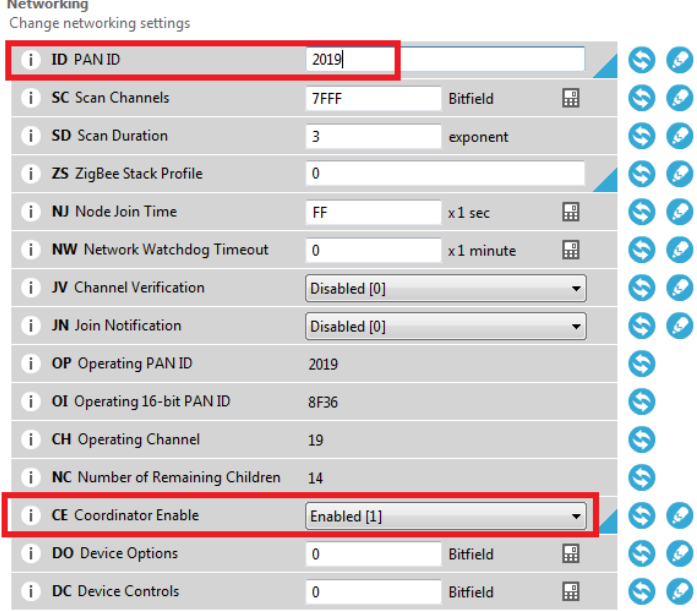

b. Setting pada bagian Addressing Setting pada mode broadcast.

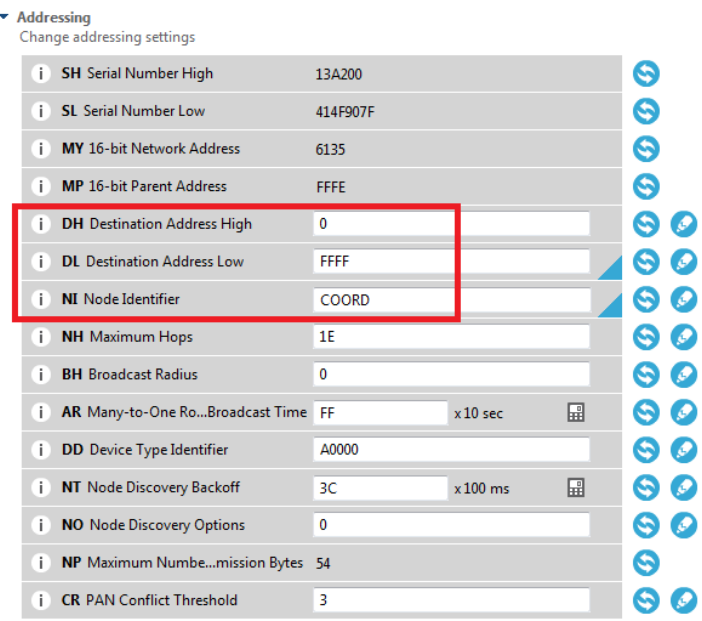

# c. Setting pada Serial Interfacing API Enable: API enabled [1]

 $\bar{\star}$ 

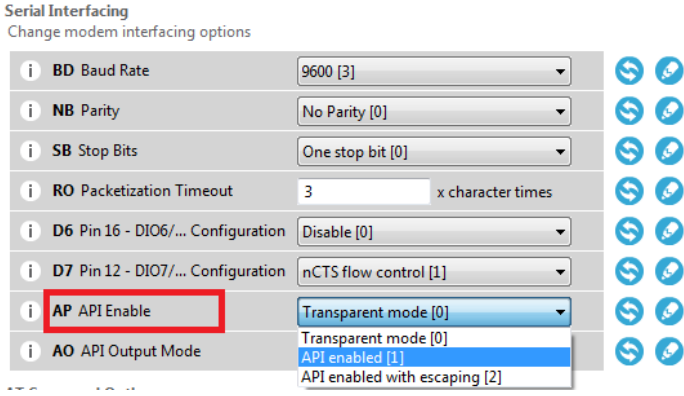

# 4. Setting pada End Device di XCTU sebagai berikut:

a. Setting pada bagian Networking

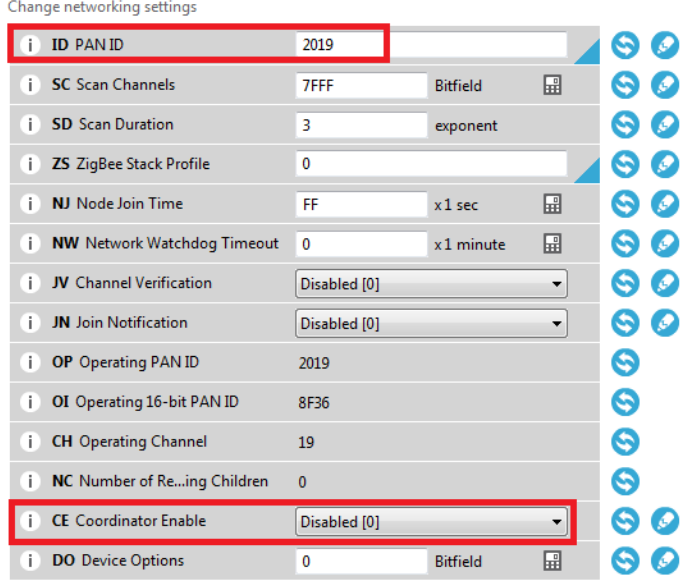

# **b.** Setting pada Addressing<br> $\overline{ }$  Addressing Change addressing settings

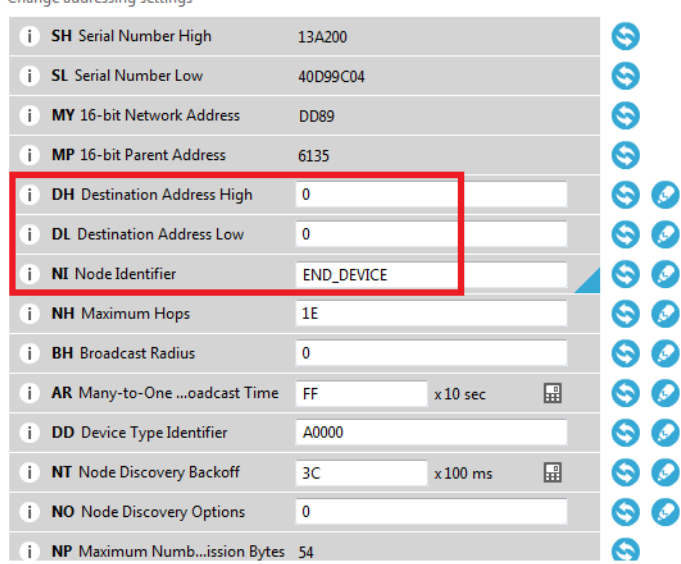

- c. Setting pada Serial Interfacing
	- API Enable: API enabled [1], bisa juga menggunakan Transparent mode, tetapi yang Coordinator harus API enabled.
- d. Lakukan pengiriman data dengan mode API:
	- $\triangleright$  Pilih Send a single frame dan tanda +

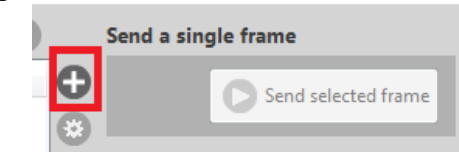

 $\triangleright$  Buat frame baru:

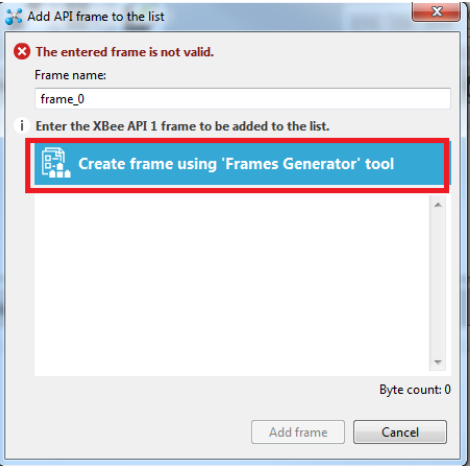

# $\triangleright$  Setting sebagai berikut:

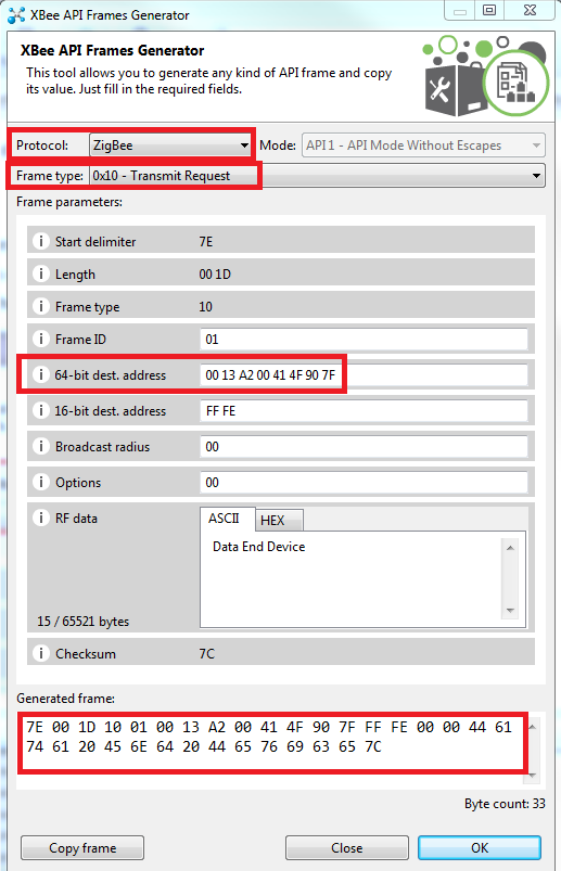

 $\triangleright$  Amati pada sisi End Device:

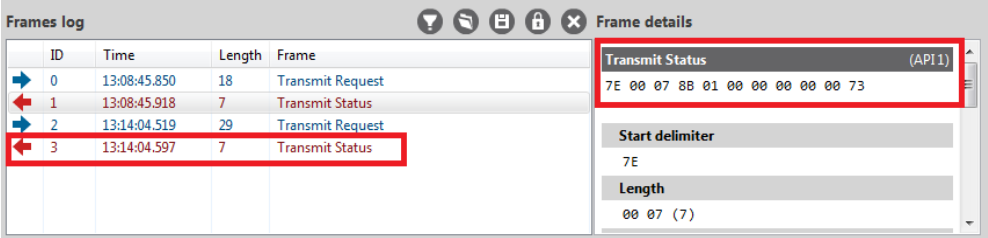

Amati pada sisi Coordinator:

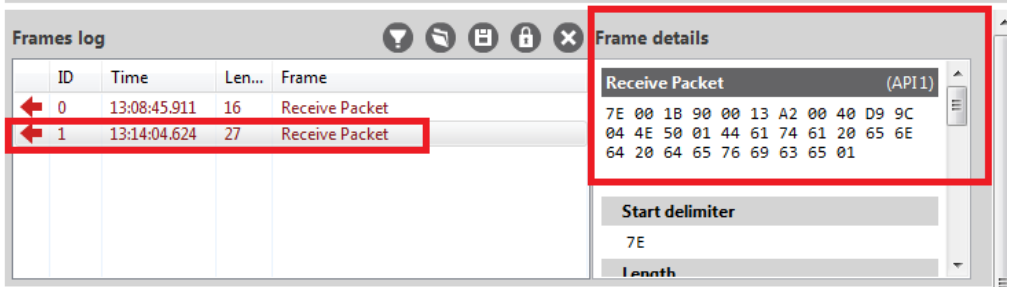

 Ulangi langkah diatas untuk mengirim pesan dari Coordinator ke End Device dengan data: Data dari Coordinator Tuliskan frame dari data tersebut dan beri penjelasan.

# **4.2 Sleep Mode**

- 1. Siapkan peralatan yang digunakan. Setting XBee Pro S2 untuk mode konfigurasi UNICAST. Berikan pengalamatan PAN ID dan setting DL dan SL untuk peer-to-peer.
- 2. Tetapkan mana perangkat yang akan digunakan sebagai Coordinator dan mana yang digunakan sebagai End Device.
- 3. Setting pada Coordinator di XCTU sebagai berikut:
	- a. Setting pada bagian Networking

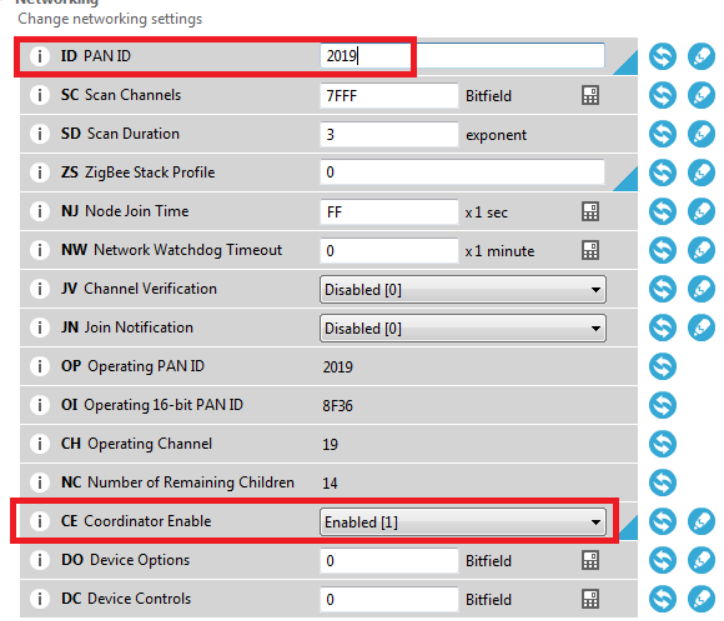

b. Setting pada bagian Addressing

# Setting pada mode broadcast.

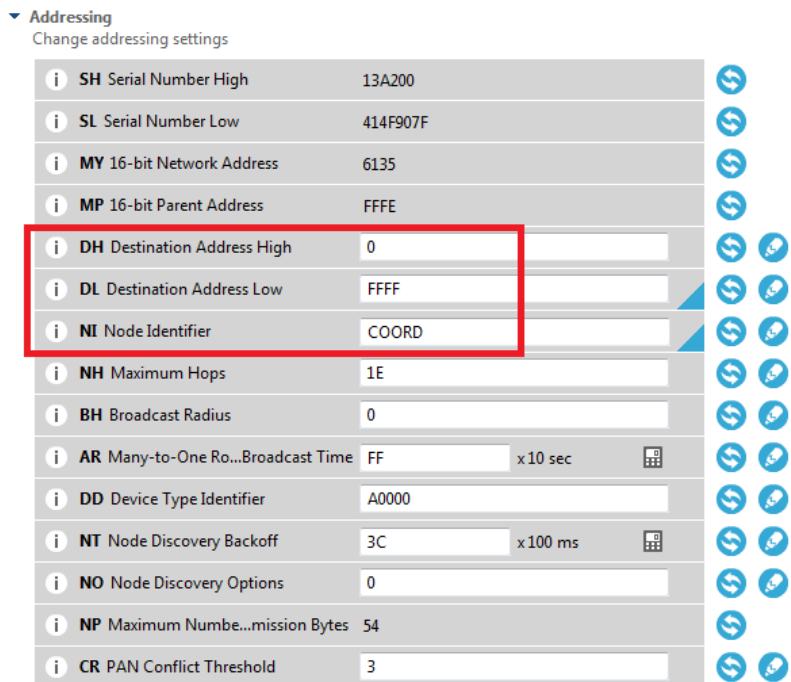

# 4. Setting pada End Device di XCTU sebagai berikut:

# a. Setting pada bagian Networking

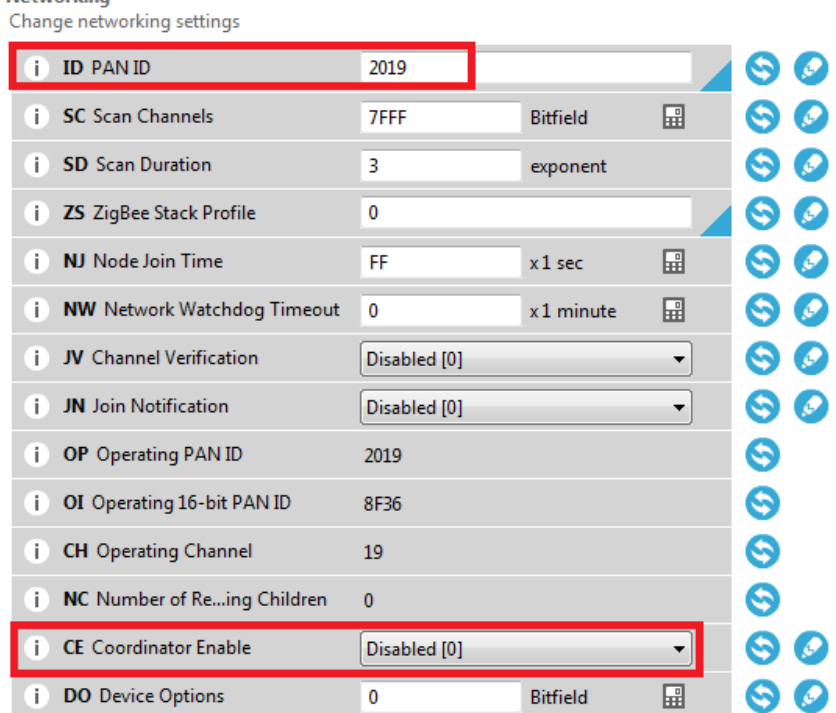

b. Setting pada Addressing

 $\blacktriangleright$  Addressing

Change addressing settings

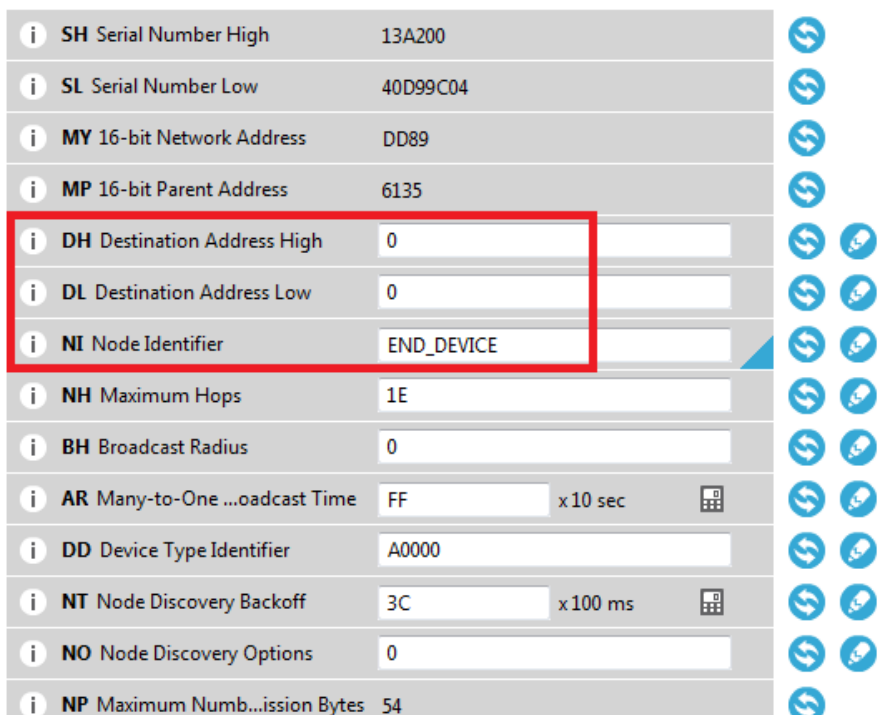

c. Setting pada Sleep Modes Sleep Mode: Cyclic Sleep Lama waktu untuk sleep: SP \* SN

SP = 0x7D0 (2000 decimal). Ini membuat end device sleep selama 20 s.  $SN = 1$ 

ST = 0x7D0 (2000 decimal). Ini untuk mensetting sleep time 2 s setelah wake-up.

#### ▼ Sleep Modes

Configure low power options to support end device children

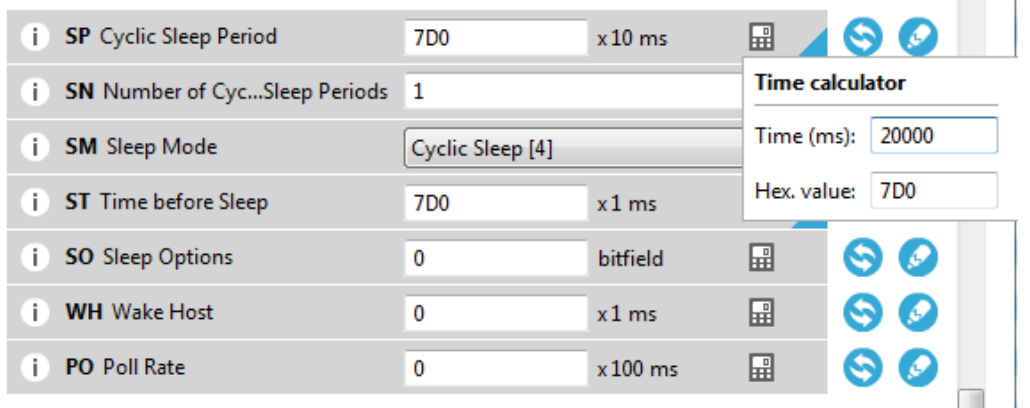

#### 4. Lakukan analisa sebagai berikut:

a. **Dari Coordinator ke End Device** lakukan pengiriman data secara kontinyu selama 30 detik. Amati pada End Device ketika sudah 2 detik. Waktu sleep End Device bisa diamati pada bagian CTS.

END\_DEVICE - 0013A20040D99C04

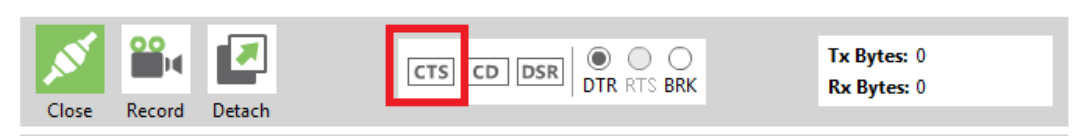

b. **Dari End Device ke Coordinator** dengan cara yang sama, lakukan pengiriman data secara kontinyu selama 30 detik. Bandingkan dengan langkah a ketika setelah 2 detik masih ada data yang dikirimkan.

TUGAS

Buat Konfigurasi BROADCAST untuk 4 buah Node dengan XBee S2, dimana 1 node sebagai Coordinator dan 3 node sebagai End Device. Setting masing-masing node dengan konfigurasi sleep modes.